# **Arquivos de Procesamento por lotes - BAT**

Trátase dun tipo de arquivo de texto, formado por ordes de **DOS**, coa extensión BAT chamado arquivo de procesamento por lotes ou, simplemente, arquivo por lotes. Un exemplo ben coñecido deste tipo de arquivos é AUTOEXEC.BAT, cuias órdenes contidas nel executábanse cada vez que se iniciaban os Sistemas Operativos baseados en DOS (ate Windows Me).

As ordes poden executarse nunha fiestra de comandos en modo interactivo. Neste modo, a orden escríbese no indicador e se executa de maneira inmediata, quedando o sistema operativo á espera de que se introduza outra orden. Cando as órdenes se executan en grupo fálase de **modo** *batch* ou **procesamento por lotes**.

# **Sumario**

- [1](#page-0-0) [Comandos e Utilidades do Símbolo de Sistema](#page-0-0)
	- ♦ [1.1](#page-0-1) [Comandos e Utilidades de uso xeral](#page-0-1)
	- ♦ [1.2](#page-2-0) [Comandos e Utilidades para a Xestión de Discos](#page-2-0)
	- ♦ [1.3](#page-2-1) [Comandos e Utilidades para a Configuración de Permisos NTFS](#page-2-1)
	- ♦ [1.4](#page-3-0) [Comandos e Utilidades para a Xestión da Rede](#page-3-0)
	- ♦ [1.5](#page-4-0) [Outros comandos de Administración](#page-4-0)
- [2](#page-5-0) [Variables de contorno Locais e do Sistema en Windows](#page-5-0)
- [3](#page-7-0) [Configurar as variables de contorno Set](#page-7-0)
	- ♦ [3.1](#page-8-0) [Substituír valores de variables de contorno](#page-8-0)
	- ♦ [3.2](#page-8-1) [Exemplos con Set](#page-8-1)
- [4](#page-9-0) [Creación dos arquivos por lotes](#page-9-0)
- [5](#page-9-1) [Execución dos arquivos por lotes](#page-9-1)
	- [5.1](#page-10-0) [Xestión das mensaxes nun arquivo por lotes](#page-10-0) ♦
		- ◊ [5.1.1](#page-10-1) [REM](#page-10-1)
		- ◊ [5.1.2](#page-10-2) [@](#page-10-2)
		- ◊ [5.1.3](#page-10-3) [ECHO](#page-10-3)
- [6](#page-11-0) [Xestión dos parámetros](#page-11-0)
	- ◆ [6.1](#page-11-1) [A orde SHIFT](#page-11-1)
- [7](#page-11-2) [O proceso de execución dun arquivo por lotes](#page-11-2)
	- ♦ [7.1](#page-12-0) [A orde PAUSE](#page-12-0)
	- ♦ [7.2](#page-12-1) [A orde GOTO](#page-12-1)
	- ◆ [7.3](#page-12-2) [A orde IF](#page-12-2)
	- ♦ [7.4](#page-14-0) [A orde CHOICE](#page-14-0)
	- ◆ [7.5](#page-15-0) [A orde FOR](#page-15-0)
	- ◆ [7.6](#page-16-0) [A orde CALL](#page-16-0)
- [8](#page-17-0) [Utilidades da liña de comandos](#page-17-0)
- [9](#page-17-1) [Whoami](#page-17-1)
- [10](#page-17-2) [Comandos para a administración da rede](#page-17-2)
	- $\triangle$  [10.1](#page-17-3) [netsh](#page-17-3)
- [11](#page-18-0) [Enlaces Interesantes](#page-18-0)

# <span id="page-0-0"></span>**Comandos e Utilidades do Símbolo de Sistema**

# <span id="page-0-1"></span>**Comandos e Utilidades de uso xeral**

Pequeno resumo dos comandos a ter en conta para o traballo con *Windows*:

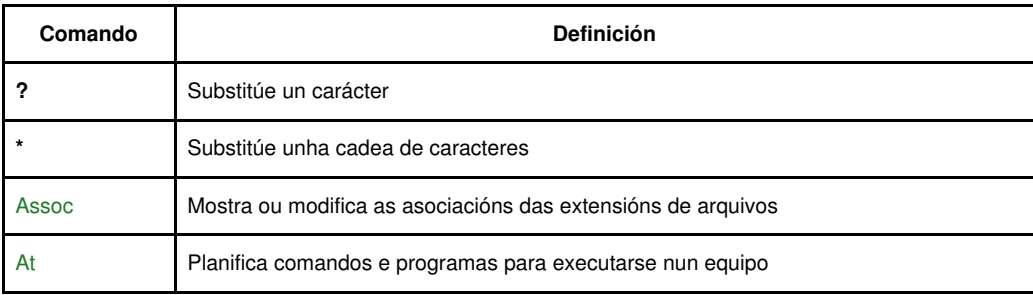

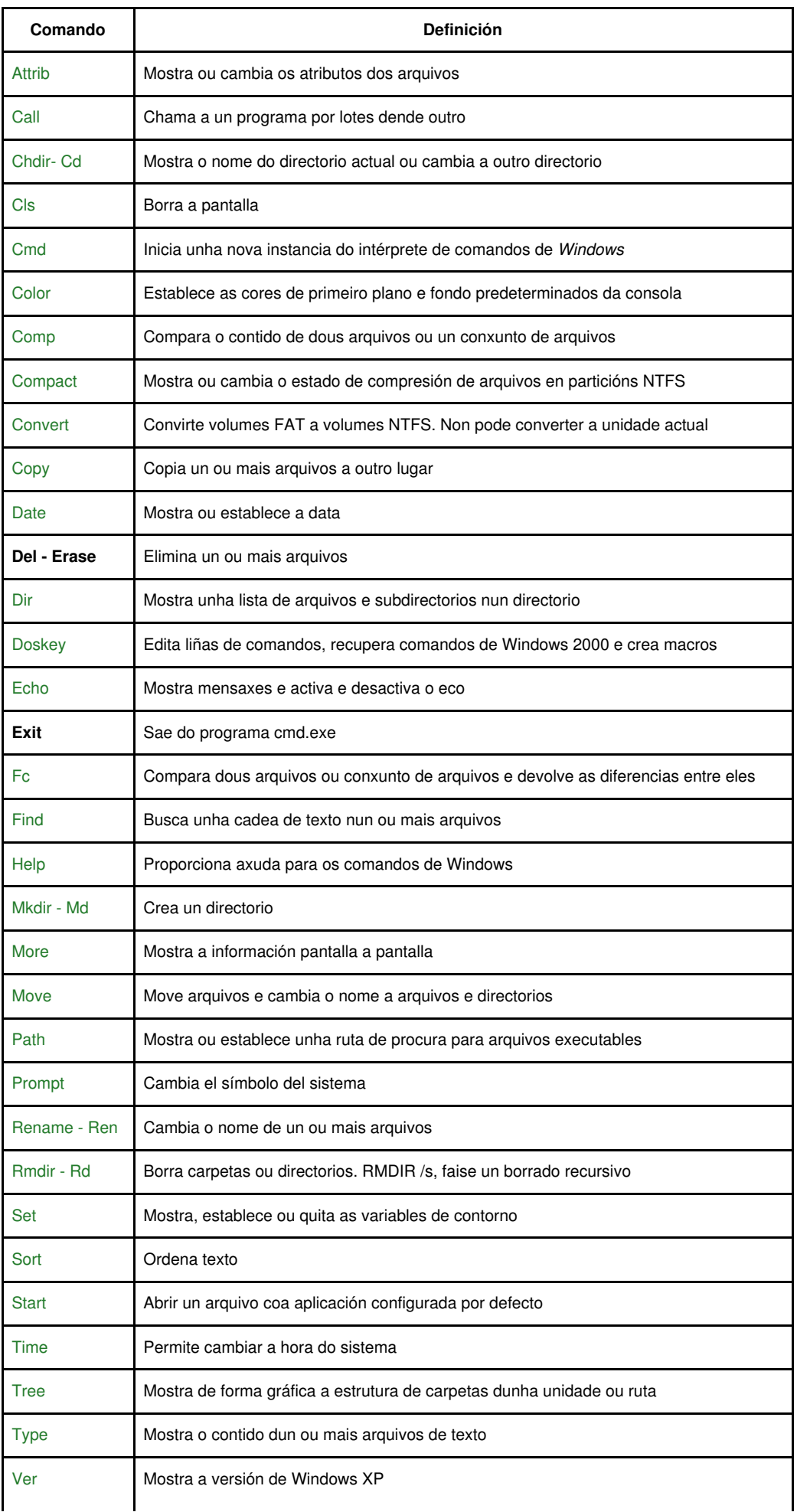

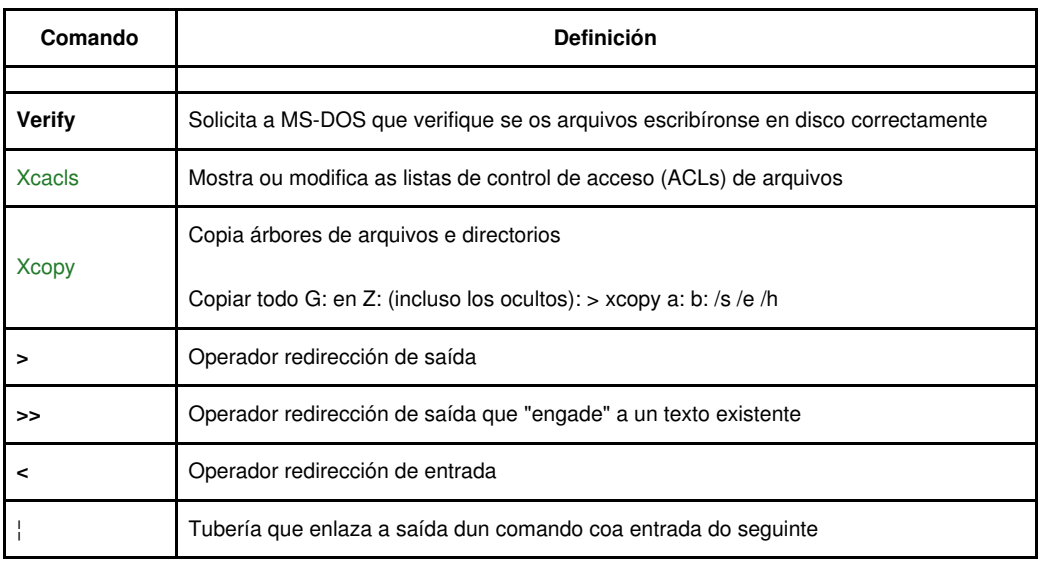

Enlaces interesantes:

### ◊ [Referencia A-Z da liña de comandos de Windows en Technet](http://technet.microsoft.com/es-es/library/cc778084%28WS.10%29.aspx)

## <span id="page-2-0"></span>**Comandos e Utilidades para a Xestión de Discos**

Pequeno resumo dos comandos a ter en conta para a Xestión de Discos con *Windows*:

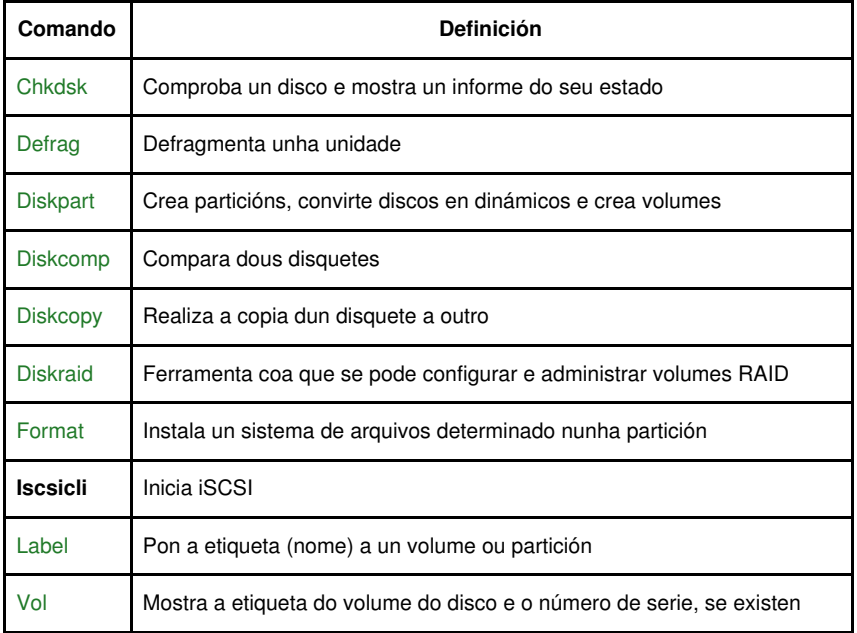

Enlaces interesantes:

◊ [Ferramentas de liña de comandos de preinstalación OEM de Windows \(OPK de Windows\) e o Kit de instalación automatizada de](http://technet.microsoft.com/es-es/library/cc722159%28WS.10%29.aspx) [Windows \(AIK de Windows\)](http://technet.microsoft.com/es-es/library/cc722159%28WS.10%29.aspx)

## <span id="page-2-1"></span>**Comandos e Utilidades para a Configuración de Permisos NTFS**

Pequeno resumo dos comandos a ter en conta para a Xestión das Listas de Acceso a Arquivos e Directorios:

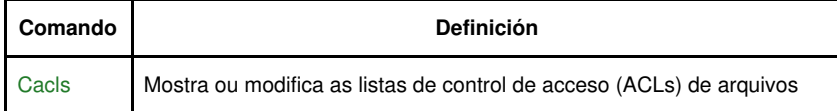

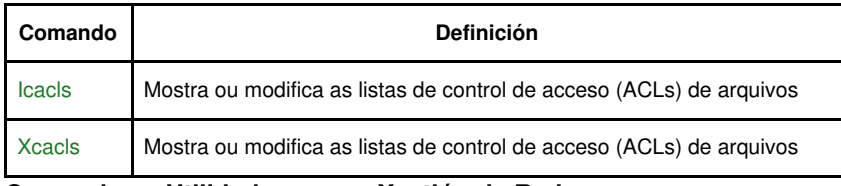

# <span id="page-3-0"></span>**Comandos e Utilidades para a Xestión da Rede**

Pequeno resumo dos comandos a ter en conta para a Xestión da Rede en *Windows*:

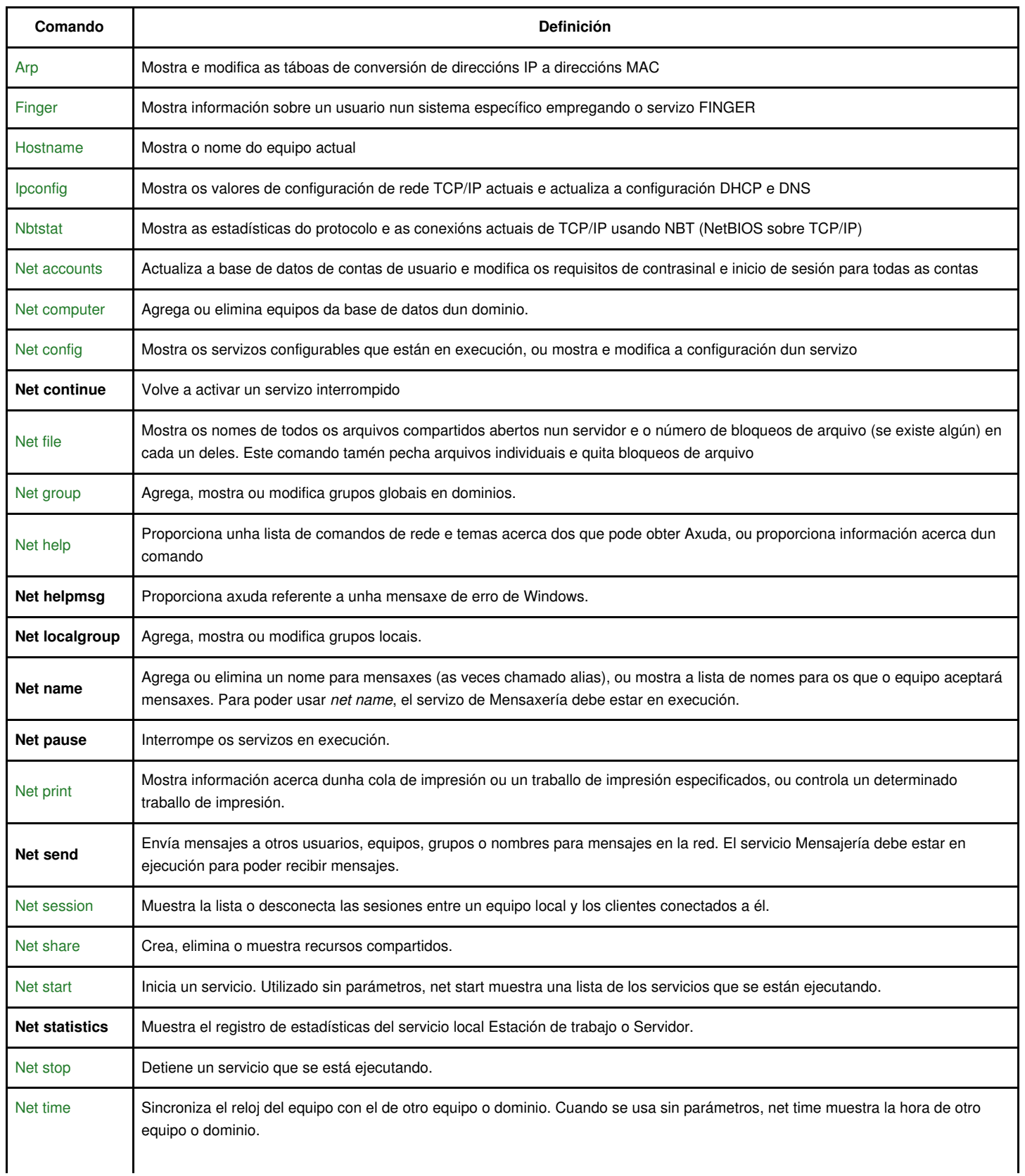

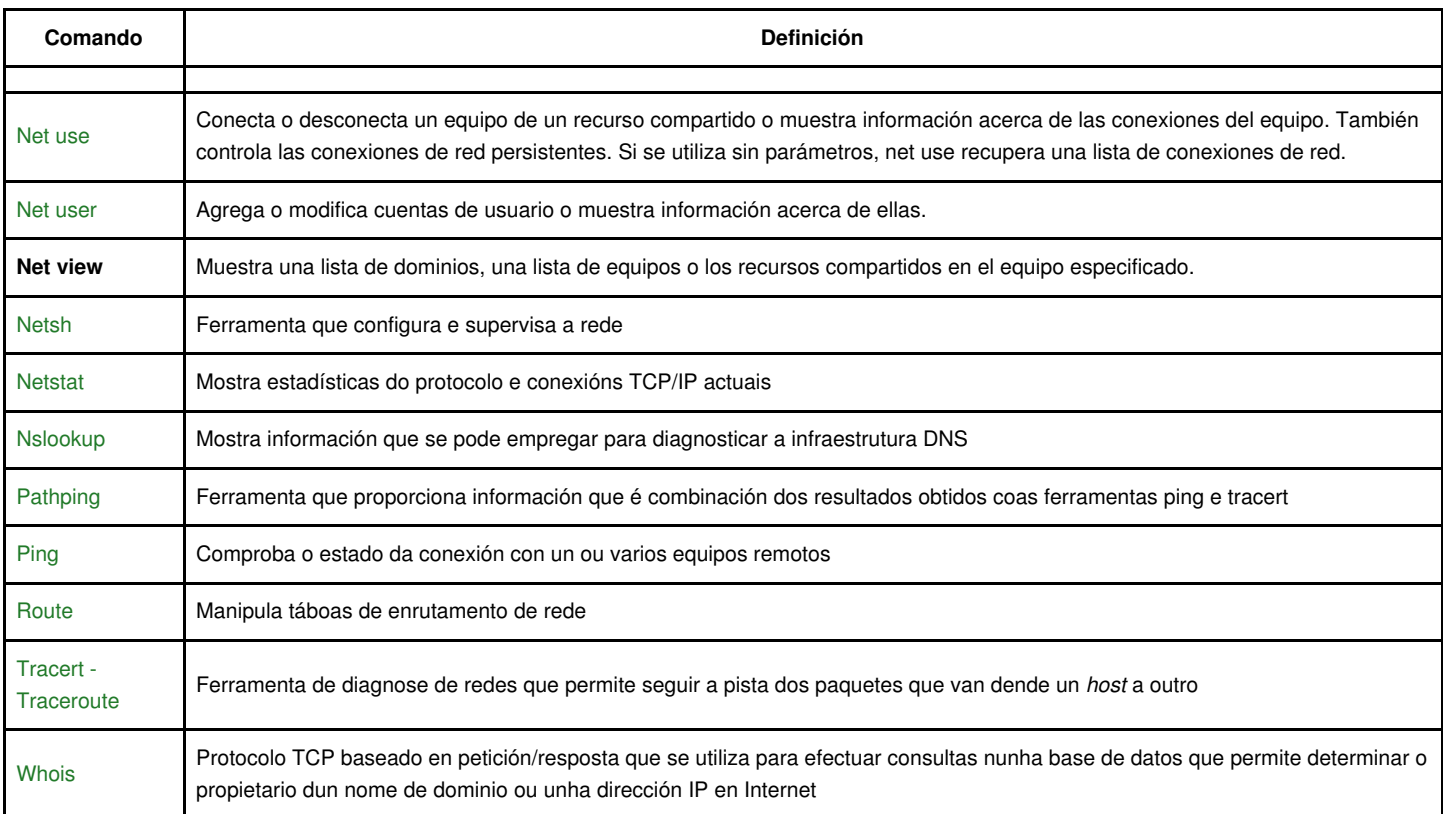

Enlaces interesantes:

### ◊ [Comandos NET - Technet](http://technet.microsoft.com/es-es/library/cc773034%28WS.10%29.aspx)

## <span id="page-4-0"></span>**Outros comandos de Administración**

Pequeno resumo de algúns comandos mais de administración dos sistemas operativos Windows:

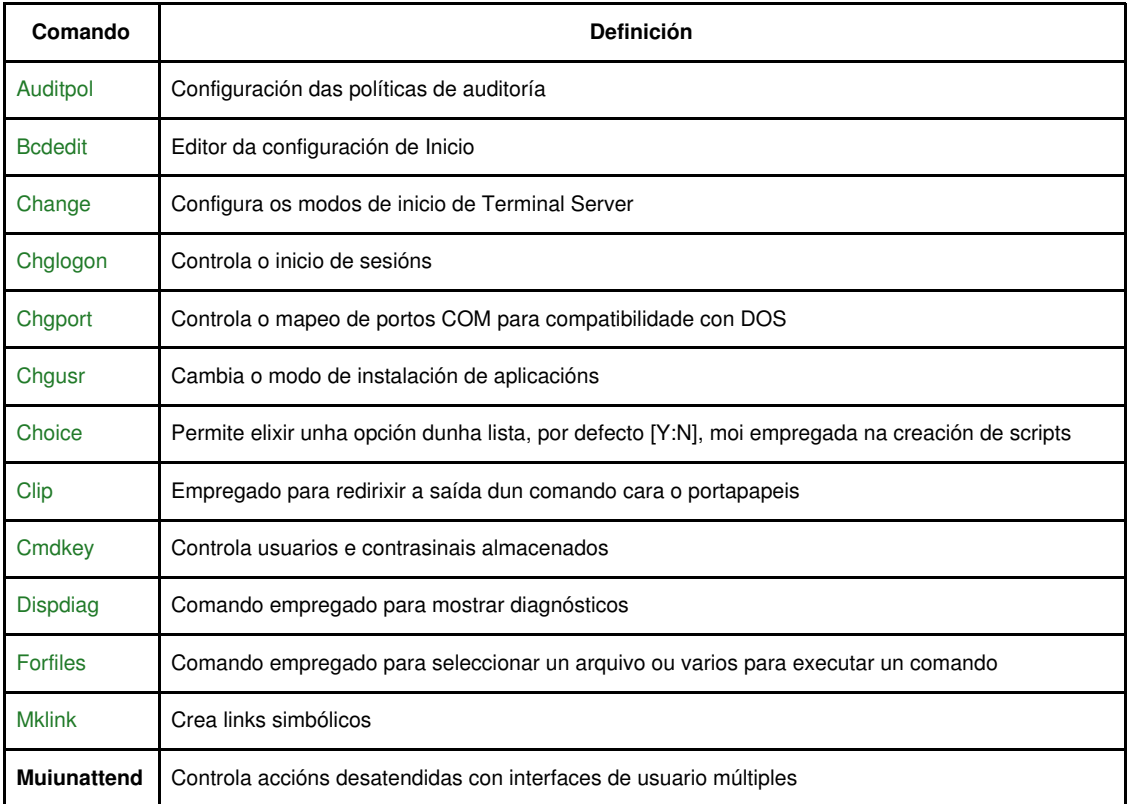

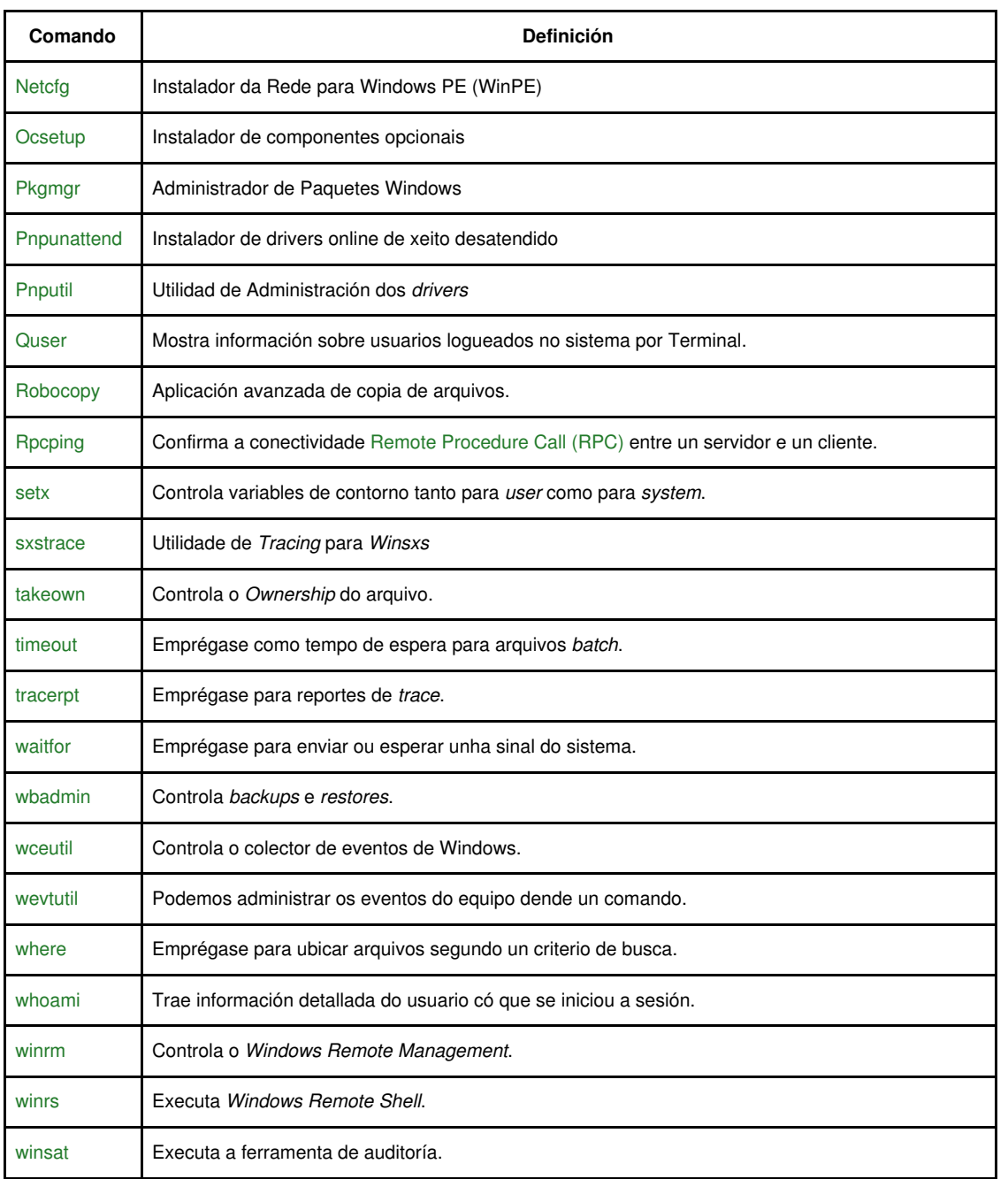

# <span id="page-5-0"></span>**Variables de contorno Locais e do Sistema en Windows**

As principais variables de contorno locais e do sistema para Windows son as seguintes:

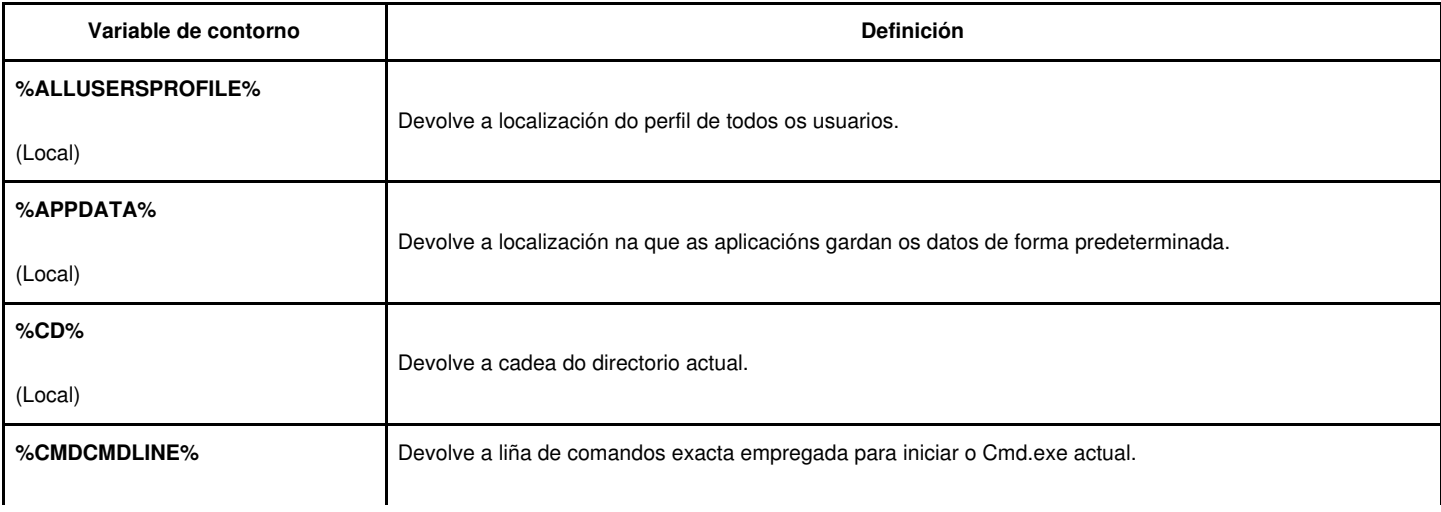

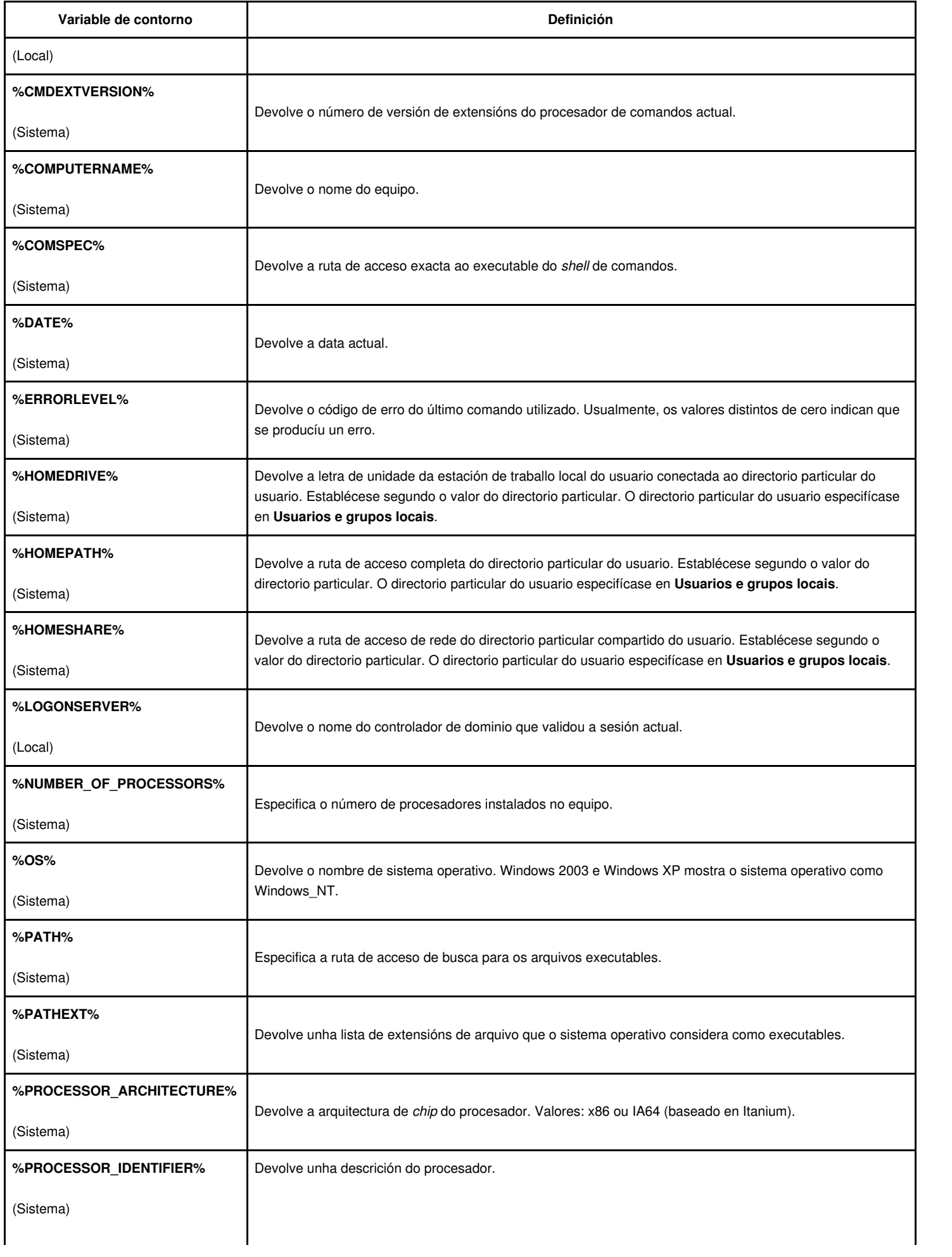

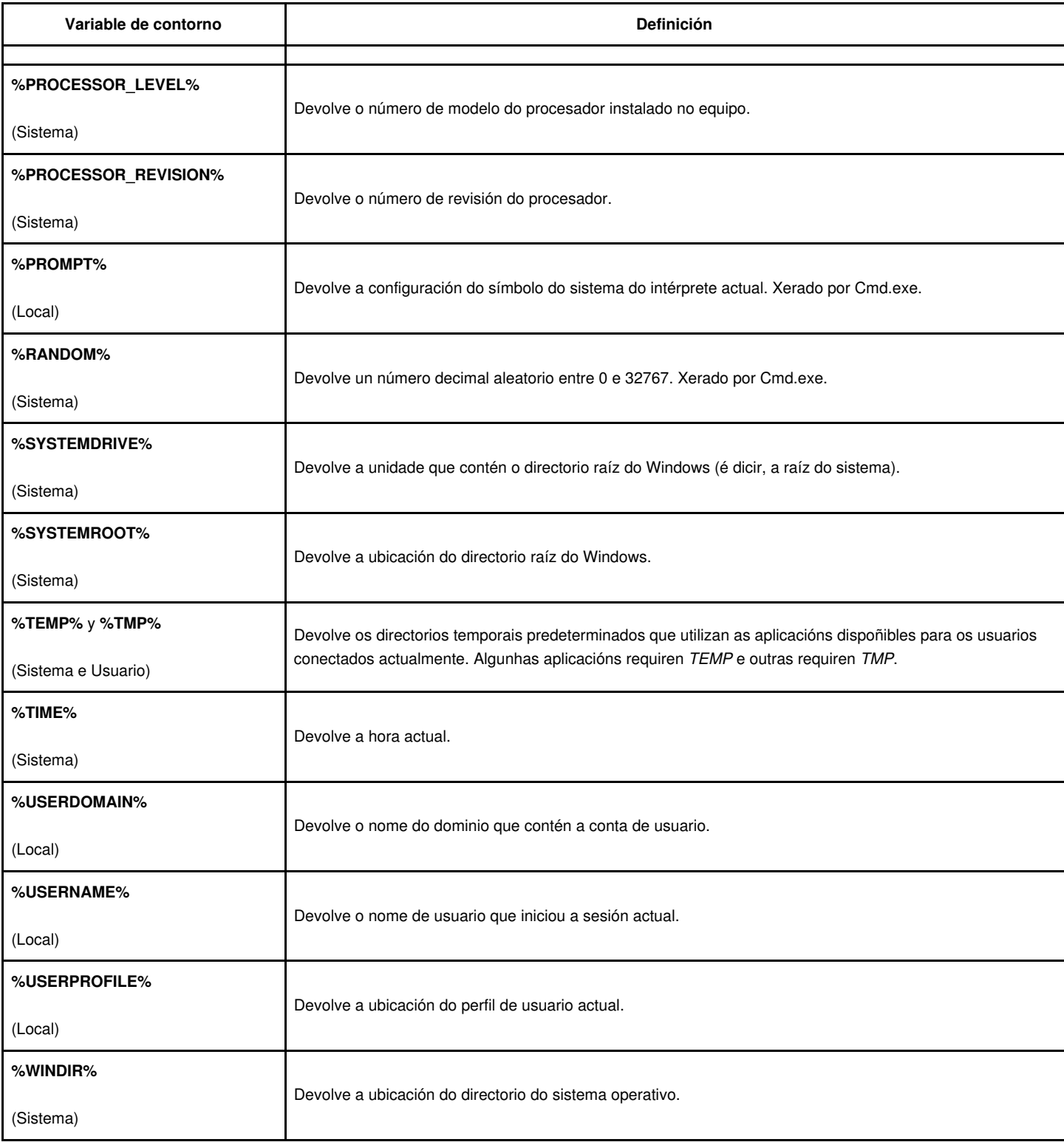

# <span id="page-7-0"></span>**Configurar as variables de contorno - Set**

Utilice o comando **Set** para crear, cambiar, eliminar ou mostrar variables de contorno. O comando **set** altera variables só no contorno de **shell** actual.

Para ver unha variable, débese escribir no símbolo do sistema:

set nomeDeVariable

Para agregar unha variable, escriba no símbolo do sistema:

set nomeDeVariable=valor

set nomeDeVariable=

Pode usar a maior parte dos caracteres como valores de variables, incluído o espazo en branco.

Se utiliza os caracteres especiais <, >, |, &, o ^, deberán ir precedidos do carácter de escape (^) ou de comiñas.

Se utiliza comiñas, inclúense como parte do valor debido a que todo o que segue ao signo igual tómase como un valor.

Ter en conta os seguintes exemplos:

◊ Para crear o valor da variable **novo&nome**, escribir:

set nomeDaVariable=novo^&nome

◊ Para crear o valor da variable **"novo&nome"**, escribir:

set nomeDaVariable="novo&nome"

◊ Escribindo no símbolo do sistema:

set nomeDaVariable=novo&nome

aparecerá unha mensaxe de erro similar ao seguinte: "**nome** non se recoñece coma comando interno ou externo, un programa o un arquivo por lotes executable."

Os nomes de variables non distinguen entre maiúsculas e minúsculas. Sen embargo, **set** mostra a variable exactamente como se escribiu. Pódense combinar letras en maiúsculas e minúsculas nos nomes de variables para que o código sexa máis lexible (por exemplo, NomeUsuario).

> **Nota:** O tamaño máximo dunha variable de contorno individual é de 8192 bytes. O tamaño máximo total para todas as variables de contorno, incluídos os nomes de variable e o signo igual, é de 65.536 KB.

## <span id="page-8-0"></span>**Substituír valores de variables de contorno**

Para habilitar a substitución de valores de variables na liña de comandos ou en secuencias de comandos, hai que poñer signos de porcentaxe ao redor do nome da variable (por exemplo, %nomeDeVariable%).

Ao utilizar signos de porcentaxe, asegúrase de que Cmd.exe fai referencia aos valores da variable en lugar de realizar unha comparación literal.

Tras definir os valores dun nome de variable, hai que escribir o nome da variable entre signos de porcentaxe. Cmd.exe busca todas as instancias do nome da variable e o substitúe polo valor de variable definido. Por exemplo, se crea unha secuencia de comandos que conteña diferentes valores (por exemplo, nomes de usuario) e desexa definir a variable de contorno NOMEUSUARIO para cada usuario con estes valores, pode escribir unha secuencia de comandos utilizando a variable NOMEUSUARIO entre signos de porcentaxe. Cando execute esta secuencia de comandos, Cmd.exe substitúe %NOMEUSUARIO% cós valores da variable e se elimina a necesidade de realizar esta tarefa manualmente para cada usuario.

A substitución de variables non é recursiva. Para realizala recursivamente débese empregar **For** ou **Call**.

#### <span id="page-8-1"></span>**Exemplos con Set**

• E interesante ver como empregar o comando set en Windows XP e posteriores como substituto do comando choice, agora xa non existente nestes sistemas operativos.

No seguinte exemplo escolleremos entre as opcións 1, 2 e 3 para escribir "Pedra", "Papel" e "Tisoira"

@ECHO off cls :inicio ECHO. ECHO 1. Print Pedra ECHO 2. Print Papel ECHO 3. Print Tisoira set choice= set /p choice=Escribe o número do texto a escribir. if not '%choice%'=='' set choice=%choice:~0,1%

```
if '%choice%'=='1' goto pedra
if '%choice%'=='2' goto papel
if '%choice%'=='3' goto tisoira
ECHO "%choice%" non é unha opción válida, inténtao outra vez
ECHO.
goto inicio
:pedra
ECHO PEDRA
goto fin
:papel
ECHO PAPEL
goto fin
:tisoira
ECHO TISOIRA
goto fin
:fin
```
## <span id="page-9-0"></span>**Creación dos arquivos por lotes**

Os archivos por lotes créanse, como calquera archivo de texto, cun editor de texto como EDIT ou NOTEPAD. Tamén poden crearse con outros editores mais avanzados, sempre que os arquivos creados se garden como arquivos de texto "sen formato" (\*.txt). Cada orden das que compoñen o arquivo escríbese nunha liña diferente:

```
MODE CON CODEPAGE PREPARE=((850,437) C:\WINDOWS\COMMAND\EGA.CPI)
KEYB SP, ,C:\WINDOWS\COMMAND\KEYBOARD.SYS
CHCP 850
C:\WINDOWS\COMMAND\MSCDEX.EXE /D:MSCD001
```
Unha vez escritas todas as órdenes, gárdase o arquivo asignándolle un nome válido e a extensión BAT.

# <span id="page-9-1"></span>**Execución dos arquivos por lotes**

Para executar un arquivo por lotes hai que escribir o nome do arquivo sen a extensión. A execución pódese parar en calquera momento premendo **Ctrl+C** ou **Ctrl+PAUSA**. A execución dun arquivo por lotes pódese facer liña a liña. Dese xeito, o DOS pregunta se ten que executar cada orden antes de facelo. A sintaxe para executar paso a paso é:

```
COMMAND /Y /C arquivo
```
Existe un conxunto de ordes e símbolos de DOS pensados especialmente para utilizalos nos arquivos por lotes, que podemos ver na seguinte táboa. Estas ordes e símbolos pódense clasificar en tres grupos: **Xestión de mensaxes**, **Xestión de parámetros** e **Control del proceso de execución**.

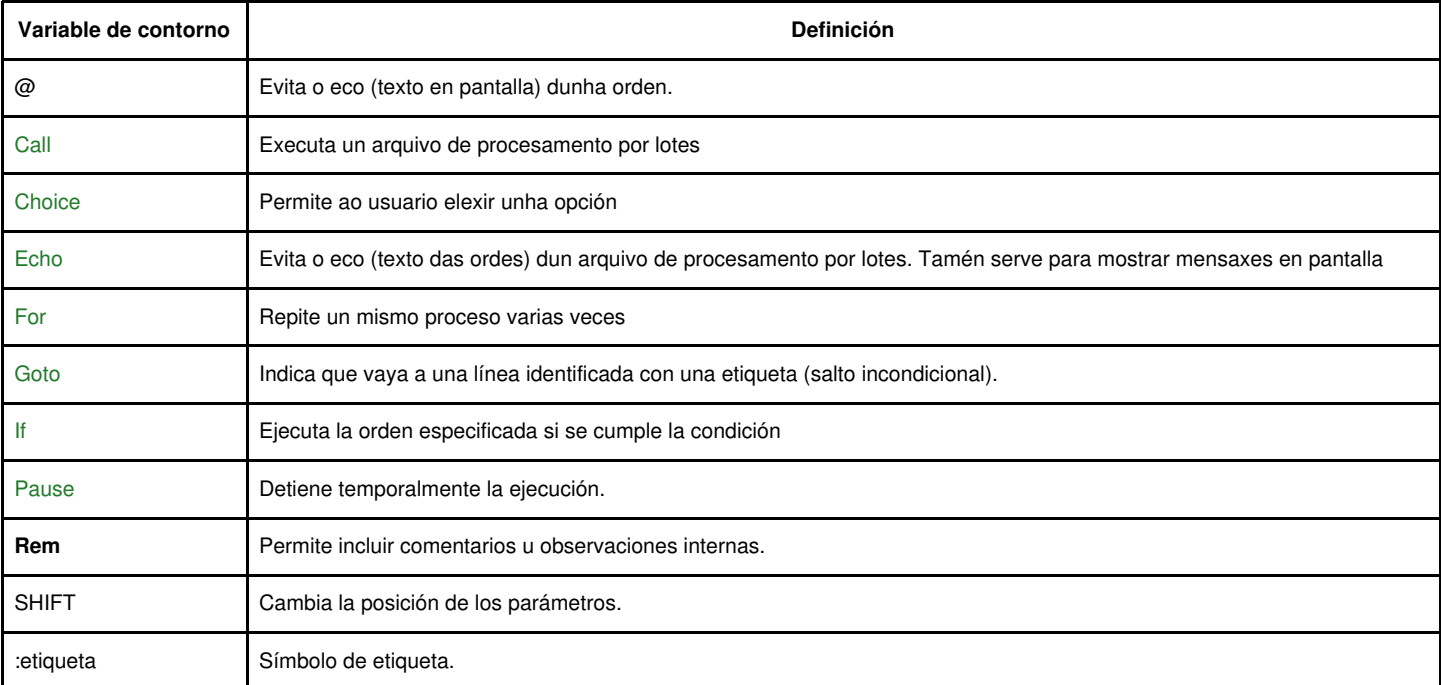

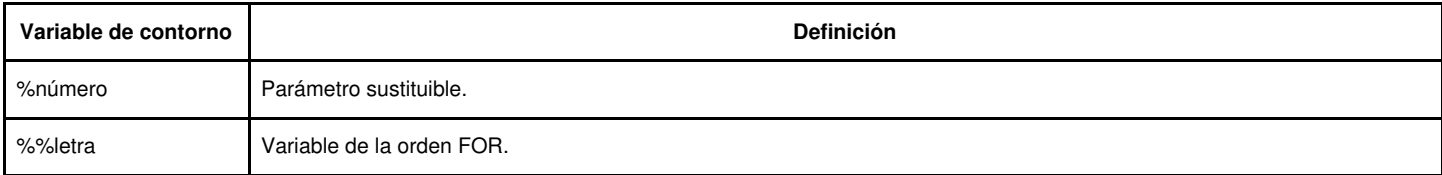

Enlaces interesantes:

#### ◊ [Comandos Batch en Technet](http://technet.microsoft.com/en-us/library/cc722477.aspx)

### <span id="page-10-0"></span>**Xestión das mensaxes nun arquivo por lotes**

Na creación e execución dun arquivo por lotes poden existir tres tipos diferentes de mensaxes:

- ◊ Mensaxes internos: Son comentarios que introducimos dentro do texto do arquivo para destacar aspectos referentes ao seu funcionamento e o seu deseño.
- ◊ Chamada a unha orden (echo): Os caracteres que se visualizan na pantalla cando se escribe unha orden coñécense como o eco da orden.
- ◊ Saída dunha orden: É a mensaxe que visualizamos despois da execución dunha orden.

Para xestionar os diferentes tipos de mensaxes dispoñemos das ordes: REM, @ e ECHO.

#### <span id="page-10-1"></span>**REM**

Serve para introducir comentarios internos, que non son outra cousa que mensaxes que facilitan a lectura e interpretación do arquivo. A sintaxe da orden é:

```
@ECHO OFF
REM COMENTARIO
::OUTRO XEITO DE POÑER UN COMENTARIO
CLS &::COMENTARIO NA MESMA LIÑA
ECHO HOLA
```
Esta orden tamén se utiliza moitas veces cando se está depurando un arquvio por lotes. Escribindo **REM** diante dunha orden do DOS, esta non se executa.

#### <span id="page-10-2"></span>**@**

Evita que apareza en pantalla a mensaxe de chamada dunha orden. A sintaxe é:

@orden

No comentario anterior, para impedir que apareza en pantalla a mensaxe de chamada á orden habería que escribir:

@REM Este es el comienzo del archivo

#### <span id="page-10-3"></span>**ECHO**

Con esta orden controlamos o **eco** das ordes e mostramos mensaxes en pantalla. Ten a seguinte sintaxe:

ECHO [ON | OFF] ECHO [mensaxe]

Cando se escribe **ECHO OFF** nunha liña do arquivo por lotes, non se ve en pantalla o *eco* das ordes que veñen a continuación ata que non remata a execución do arquivo ou se volve a activar o eco escribindo **ECHO ON**. O habitual é executar todas as ordes sen *eco*. Para iso, colócase ó principio do arquivo a liña:

@ECHO OFF

**@** evita o *eco* da propia orden.

Para mostrar unha mensaxe en pantalla, a secuencia de caracteres que se desexa mostrar escríbese despois da orden ECHO:

Para mostrar unha liña en blanco na pantalla ha que escribir a orden seguida dun punto (ECHO.) non deixando espacio entre medias. Os caracteres que o DOS recoñece como símbolos especias como '<', ?>? o ?|? deben ir encerrados entre dobles comillas cuando forman parte dunha mensaxe. No caso do símbolo '%', para que apareza nunha mensaxe hai que escriblo dúas veces.

# <span id="page-11-0"></span>**Xestión dos parámetros**

Igual que nunha orden do **DOS** se utilizan parámetros para a súa execución, os archivos por lotes pódense executar con **parámetros.** Os parámetros escríbense detrás do nome do arquivo por lotes, deixando un espacio en branco entre cada parámetro.

Dentro do arquivo por lotes os parámetros identifícanse có símbolo **%número**, onde *número* é un valor numérico comprendido entre 0 e 9. Dependendo do número do parámetro a interpretación do mesmo é diferente.

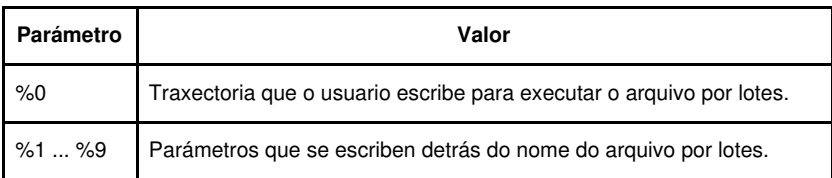

Como exemplo, o arquivo NOMES.BAT recibe como parámetros os nomes de dous arquivos e presenta os seus nomes na pantalla xunto coa traxectoria de execución do archivo.

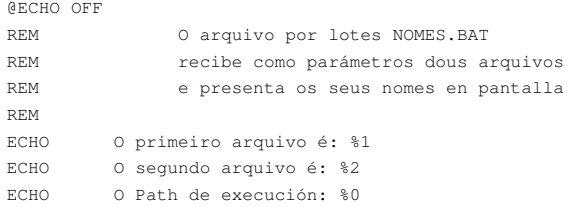

#### A execución e o seu resultado móstrase a continuación:

C:\Lotes>NOMES.BAT AN-247.PDF 8004.TXT REM Resultado: O primeiro arquivo é: AN-247.PDF O segundo arquivo é: 8004.TXT O Path de execución: C:\Lotes\NOMES.BAT

Cando se executa un arquivo por lotes e se introducen mais parámetros dos que se teñen en conta dentro do arquivo, os parámetros de mais son ignorados. Se se introducen parámetros de menos, o DOS asigna aos parámetros inexistentes un espazo en branco. Se o parámetro non introducido se emprega nunha orde que non funciona sen parámetros producirase un erro. Se o exemplo anterior se executase introducindo só un nome de arquivo, como o parámetro forma parte dunha mensaxe, visualizaríase un espazo en branco onde debería estar o segundo nome de arquivo.

## <span id="page-11-1"></span>**A orde SHIFT**

Anteriormente vimos que os arquivos por lotes poden recoñecer os 9 parámetros introducidos na orden de execución xunto có nome do arquivo (%1 a %9). Entón, que pasa se desexamos indicar un número maior de parámetros? A resposta é a orden **SHIFT**. Cando aparece esta orden nunha liña dun arquivo por lotes prodúcese un desprazamento da posición dos parámetros. Isto quere dicir que o valor de %0 pérdese, o valor de %1 pasa ao parámetro %0 e así ata chegar ao parámetro %9. O valor de %9 pasa ao parámetro %8 e adquier o valor do décimo parámetro especificado na orde de execución. A cantidade de parámetros que se poden utilizar estará limitada polos 127 caracteres que como máximo pode ter a lonxitude dunha orde do DOS.

## <span id="page-11-2"></span>**O proceso de execución dun arquivo por lotes**

**Se non se especifica o contrario, a execución dos arquivos por lotes é secuencial.** A orde da primeira liña do arquivo execútase en primeiro lugar, logo a orde da segunda liña, e así ata completar a execución de todas as ordes contidas no archivo. A única forma de interrumpir o proceso de execución é premer **Ctrl+C**. Para variar a orde secuencial dun arquivo por lotes, o DOS dispón das seguintes ordes: PAUSE, GOTO, IF, CHOICE, FOR y CALL.

## <span id="page-12-0"></span>**A orde PAUSE**

Deten a execución do arquivo por lotes ata que se pulsa calquera tecla, mostrando a mensaxe *Presione calquera tecla para continuar...* A súa sintaxe é moi simple:

```
PAUSE
Como exemplo, vexamos o seguinte arquivo:
@ECHO OFF
ECHO A execución detívose
PAUSE
```
A súa execución fai que se mostre unha mensaxe e espera ata que se pulse carquera tecra para concluír:

```
A execución detívose
Presione calquera tecra para continuar . . .
```
Para evitar a aparición da mensaxe indicando que se pulse unha tecra, é suficiente cambiar a orde PAUSE para redireccioanr á saída cara o dispositivo **NULL**:

PAUSE > NUL

#### <span id="page-12-1"></span>**A orde GOTO**

Desvía a secuencia de execución das ordes. A súa sintaxe é:

GOTO [:]etiqueta

O parámetro *etiqueta* é unha cadea de caracteres dos que só son tidos en conta os 8 primeiros caracteres. Cando nun arquivo por lotes aparece a orde **GOTO:ETIQUETA** (os dous puntos se poden omitir) a execución das ordes continúa a partires da liña onde se encontre escrito **:ETIQUETA**. O seguinte exemplo, mostra unha mensaxe na pantalla e espera a pulsación dunha tecla, repetíndose o proceso nun bucle ata que se interrompe a execución:

```
@ECHO OFF
ECHO Estou esperando a que premas nunha tecla
PAUSE > NUL
:BUCLE
ECHO Sigo esperando... 
ECHO.
PAUSE > NUL
GOTO BUCLE
```
## <span id="page-12-2"></span>**A orde IF**

Ten por obxecto estabrecer un desvío condicional no proceso de execución que dependa da avaliación dunha condición.

Se a condición é verdadeira, execútase a orde especificada detrás da condición. En caso contrario, ignórase a orde especificada detrás da condición e se executa a orde da seguinte liña do arquivo por lotes. A sintaxe desta orde ten tres formatos:

• O primeiro formato da orde utilízase cando se quere avaliar a existencia dun arquivo. A súa sintaxe é:

```
IF [NOT] EXIST archivo orden
```
O seguinte exemplo, que lle podemos chamar **Copiador v1.0**, execútase escribindo o nome do arquivo por lotes seguido dun nome de arquivo. Se o arquivo existe, cópiase nun disquete. Se non existe, móstrase unha mensaxe indicando isto último:

```
@ECHO OFF
REM
REM Copiador v1.0
REM
IF NOT EXIST %1 GOTO ERRO
COPY \$1 A:\
ECHO Misión cumprida.
GOTO FIN
:ERRO
```
ECHO Non se pode copiar ECHO un arquivo que non existe. :FIN

> Mediante **IF EXIST** tamén se pode averiguar a existencia dun directorio ou unha unidade. Para isto, hai que indicar a traxectoria do directorio ou o directorio raíz (se se trata de comprobar a existencia da unidade) incluíndo na mesma o dispositivo ficticio **NUL**. O exemplo anterior pódese modificar para copiar o arquivo no directorio **A:\COPIA**. Se este directorio non existe, móstrase unha mensaxe e, despois de pulsar unha tecla, créase:

@ECHO OFF REM REM Copiador v2.0 REM IF NOT EXIST %1 GOTO ERRO IF EXIST A:\COPIA GOTO COPIAR ECHO O directorio A:\COPIA non existe ECHO Pulse unha tecra e crearase ECHO xunto coa copia do arquivo. PAUSE > NUL MD A:\COPIA :COPIAR COPY %1 A:\COPIA\ ECHO Misión cumprida. GOTO FIN :ERRO ECHO Non se pode copiar ECHO un arquivo que non existe. :FIN

• O segundo formato da orde **IF** emprégase para comparar dúas cadeas de caracteres:

IF [NOT] cadea 1==cadea2 orde

Nas cadeas distínguese entre maiúsculas e minúsculas e, ademais, non se teñen en conta os espazos en branco. A principal aplicación da comparación de cadeas é saber se se introduciron parámetros xunto có nome do arquivo por lotes. O exemplo anterior (Copiador v2.0) funciona sempre que se introduza como parámetro un nome de arquivo (aínda que non exista), pero faia se non se introducen parámetros. Para solucionalo, hai que comprobar que o parámetro %1 non é un espazo en branco. O arquivo por lotes que nos servíu de exemplo ata o de agora quedaría do seguinte xeito:

```
@ECHO OFF
REM
REM Copiador v2.1
REM
IF "%1"== "" GOTO FALTA
IF NOT EXIST %1 GOTO ERRO
IF EXIST A:\COPIA GOTO COPIAR
ECHO O directorio COPIA non existe
ECHO Pulse una tecla e crearase
ECHO xunto coa copia do arquivo.
PAUSE > NUL
MD A:\COPIA
:COPIAR
COPY %1 A:\COPIA\
ECHO Misión cumplida.
GOTO FIN
:FALTA
ECHO E o arquivo?
GOTO FIN
:ERRO
ECHO Non se pode copiar
ECHO un arquivo que non existe.
:FIN
```
• O terceiro formato de IF utiliza os códigos de erro que xeran algunhas ordes do DOS despois da súa execución. A súa sintaxe é:

IF [NOT] ERRORLEVEL número orde

O código de saída é un número que describe a causa que provocou a finalización da orde. O número **0** sempre indica unha finalización correcta. A condición **IF ERRORLEVEL número** é verdadeira se o código de saída xerado pola última orde do DOS executada é igual ou maior que **número**. Como exemplo, a continuación móstrase o listado dun arquivo por lotes (Buscador v1.0) que busca unha cadea de caracteres nun arquivo de texto. O archivo por lotes execútase con dous parámetros: o primeiro ten que ser un arquivo que se atope no directorio activo e o segundo parámetro, a cadea de caracteres que hai que buscar (sen dobres comiñas).

```
@ECHO OFF
REM
REM Buscador v1.0
REM
IF "%1"==? ? GOTO FALTA
IF "%2"==? ? GOTO FALTA
IF NOT EXIST %1 GOTO ERRO
FIND "%2" %1 > NUL
IF ERRORLEVEL 2 GOTO ERRO
IF ERRORLEVEL 1 GOTO NONESTA
ECHO A cadea "%2" está
ECHO no arquivo %1.
GOTO FIN
:FALTA
ECHO Faltan parámetros.
GOTO FIN
:ERRO
ECHO Existiu un erro
ECHO durante a busca.
GOTO FIN
:NONESTA
ECHO Non se atopou 
ECHO a cadea "%2".
:FIN
```
Para presentar os diferentes mensaxes utilizáronse os códigos de saída da orde **FIND** (**0** cadea atopada, **1** cadea non atopada e **2** erro na busca). Como detalles, destacar que os códigos de saída se avalían de maior a menor e que a orde **FIND** é redireccionada a un dispositivo **NUL**, evitando dese xeito a mensaxe de saída da orde.

#### <span id="page-14-0"></span>**A orde CHOICE**

Esta orde realiza tres cousas cando aparece nun arquivo por lotes: mostra unha mensaxe na pantalla, espera que pulsemos una tecla e, por último, activa un código de saída que pode ser procesado có parámetro **ERRORLEVEL**. A sintaxe da orde é:

CHOICE /M [texto] [/C[:]teclas] [/N] [/S] [/T[:]tecla, segundos]

A forma mais simple de utilización da orde **CHOICE** é cando se desexa facer unha pregunta que ten que ser contestada con un SI o con un NON.

```
CHOICE /M texto
```
O parámetro texto é a cadea de caracteres que se mostra en pantalla mentres se espera a pulsación dunha tecla. Resulta recomendable encerrar a cadea entre dobres comiñas para poder así utilizar o carácter **/**. O arquivo por lotes anterior que realiza a busca dunha cadea (Buscador v1.0) pódese modificar para ofrecer a posibilidade de realizar a busca ignorando a distinción entre maiúsculas e minúsculas.

```
@ECHO OFF
REM
REM Buscador v2.0
REM
IF "%1"== "" GOTO FALTA
IF "%2"== "" GOTO FALTA
IF NOT EXIST %1 GOTO ERROR
CHOICE /M "¿Omitir mayúsculas/minúsculas?"
IF ERRORLEVEL 2 GOTO EXACTA
IF ERRORLEVEL 1 GOTO OMITIR
:EXACTA
FIND "%2" %1 > NUL
IF ERRORLEVEL 2 GOTO ERROR
IF ERRORLEVEL 1 GOTO NOESTA
GOTO ESTA
:OMITIR
FIND "%2" %1 /I > NUL
IF ERRORLEVEL 2 GOTO ERROR
```

```
IF ERRORLEVEL 1 GOTO NOESTA
:ESTA
ECHO La cadena "%2" está en
ECHO el archivo %1.
GOTO FIN
\cdotFALTA
ECHO Faltan parámetros.
GOTO FIN
:ERROR
ECHO Ha habido un error
ECHO durante la búsqueda.
GOTO FIN
:NOESTA
ECHO No se ha encontrado
ECHO la cadena "%2".
:FIN
```
A orde **CHOICE** engade ao final do texto o grupo de teclas válidas por defecto: **[S,N]**. A variable **ERRORLEVEL** toma un valor que depende da tecla pulsada. A tecla **S** corresponde ao valor **1** e a tecla **N** corresponde ao valor **2**. Se existira unha terceira tecla no grupo de teclas válidas corresponderíase cun valor de **ERRORLEVEL** igual a 3. Cando se quere incluír como opción un conxunto de teclas propio utilízase a sintaxe seguinte:

CHOICE [/M texto] [/C[:]teclas]

Có parámetro **/C** determínase que as teclas que veñen a continuación (os dous puntos son opcionais) son o grupo de teclas válidas. A orde **CHOICE** poderíase ter escrito para recoñecer as teclas **[Y,N]**:

CHOICE /M "Omitir maiúsculas/minúsculas?" /C:YN

Por defecto, non se distinguen as maiúsculas e as minúsculas. Se engadimos o parámetro **/S**, obrigamos ao usuario a que pulse exactamente unha das teclas definidas có parámetro **/C**.

Para evitar a aparición do grupo de teclas válidas xunto có texto, engádese o parámetro **/N**.

O último parámetro que se emprega xunto coa orde **CHOICE** é **/T[:]tecla, segundos**. Emprégase cando se desexa asumir por defecto unha das teclas válidas. O carácter tecla representa a tecla asumida cando transcorra o tempo especificado en segundos. Seguindo có exemplo do arquivo por lotes que busca unha cadea (Buscador v2.0), para realizar a busca sen distinguir maiúsculas e minúsculas (tecla S) despois de que pasen cinco segundos sen premer ningunha tecla válida, a orde **CHOICE** escribiríase do seguinte xeito:

CHOICE /M "¿Omitir mayúsculas/minúsculas?" /T 5 /D S

**Exemplo:** Arquivo de procesamento por lotes que permita elixir entre unha das aplicacións *Office*:

```
@echo off
cls
echo Imos traballar có Office
echo Que vas a facer?
echo.
echo 1. Un texto
echo 2. Unha base de datos
echo 3. Unha folla de calculo
echo.
choice /M "Elixe unha opcion (1,2,3): " /C:123
if errorlevel 3 goto folla
if errorlevel 2 goto datos
if errorlevel 1 goto texto
:texto
C:\Archiv~1\Micros~1\Office\WINWORD.EXE
goto fin
:datos
C:\Archiv~1\Micros~1\Office\MSACCESS.EXE
goto fin
:folla
C:\Archiv~1\Micros~1\Office\EXCEL.EXE
:fin
```
## <span id="page-15-0"></span>**A orde FOR**

A orden FOR emprégase cando se quere repetir unha orden un número determinado de veces. A súa sintaxe é:

A orde repítese tantas veces como elementos existen no conxunto. Os elementos dun conxunto especifícanse separados por un espacio en branco. A variable *%%letra* vai tomando o valor de cada un dos elementos do conxunto. O seguinte arquivo por lotes é un exemplo do funcionamento da orden FOR.

```
@ECHO OFF
REM
REM Buscador 
REM
IF "%1"== " " GOTO FALTA
IF "%2"== " " GOTO FALTA
IF NOT EXIST %1 GOTO ERROR
FOR %%A IN (%1) DO FIND "%2" %%A >> OUT.LST
ECHO O resultado da busca
ECHO Está en OUT.LST
GOTO FIN
:FALTA
ECHO Faltan parámetros.
GOTO FIN
:ERROR
ECHO Ocorreu un erro
ECHO durante la busca.
:FIN
```
Como parámetros deste arquivo por lotes hai que especificar un nome de arquivo ou una prantiña composta por caracteres comodíns e unha cadea de caracteres. Así, por exemplo, se especificamos como nome de arquivo *\*.TXT*, a variable *%%A* tomará o valor do primeiro elemento do conxunto (o conxunto o formarán tódolos arquivos de texto do directorio de traballo) e se executará a orden **FIND** có primeiro arquivo de texto dese directorio de traballo. Luego pasará al segundo archivo de texto y se ejecutará de nuevo la orden FIND. Así, sucesivamente hasta completar la búsqueda de la cadena en todos los archivos de texto. Los mensajes de salida de la orden FIND se van almacenando en el archivo OUT.LST.

A orde **FOR** pódese empregar fora dun arquivo por lotes. Nese caso, a variable *%%letra* ten que escribirse como *%letra*. Como curiosidade, a seguinte orde **FOR** executada desde o indicador de ordes para buscar "cadea" en todos os arquivos de texto do directorio de traballo, daría o mesmo resultado que executar o arquivo por lotes para buscar a citada cadea:

FOR %A IN (\*.TXT) DO FIND "cadena" %A >> OUT.LST

#### <span id="page-16-0"></span>**A orde CALL**

Ata o de agora vimos que dentro dun arquivo por lotes pódese introducir calquera orde do DOS. Pois ben, tamén se pode incluir a orde para executar un arquivo por lotes. A sintaxe da orde é:

CALL arquivo [parámetros]

Cando nun arquivo por lotes aparece a orde **CALL**, execútase o arquivo por lotes indicado como parámetro na orde. Unha vez concluida a execución de todas as ordes do citado arquivo, continúa a execución da orde situada detrás de **CALL**. O arquivo por lotes Buscador v4.0 recibe como parámetros o nome do arquivo (ou a planilla) e a cadea de caracteres.

```
@ECHO OFF
REM
REM Buscador v4.0
REM
IF "%1"== " " GOTO FALTA
IF "%2"== " " GOTO FALTA
IF NOT EXIST %1 GOTO ERROR
ECHO 1. Omitir maiúsculas/minúsculas
ECHO 2. Buscar resultado exacto
ECHO.
CHOICE /M "ELIXE OPCIÓN (1 ou 2): " /N /C:12
IF ERRORLEVEL 2 CALL BUSCAR %1 %2 /I
IF ERRORLEVEL 1 CALL BUSCAR %1 %2
ECHO O resultado da busca
ECHO Está en OUT.LST
GOTO FIN
:FALTA
ECHO Faltan parámetros.
GOTO FIN
:ERROR
```

```
ECHO Ocorreu un erro
ECHO durante a busca.
:FIN
```
O menú de dous opcións ofrece a posibilidade de realizar a busca exacta ou omitir as diferencias entre maiúsculas e minúsculas. A orde de busca '*FIND* atópase noutro arquivo por lotes chamado BUSCAR.BAT.

```
@ECHO OFF
REM
REM Buscador v4.0
REM (BUSCAR.BAT)
REM
FOR %%A IN (%1) DO FIND "%2" %%A %3 >> OUT.LST
```
Se na busca se consideran só as letras maiúsculas, a chamada realízase do seguinte xeito:

```
CALL BUSCAR %1 %2 /I
```
O parámetro **%1** do arquivo por lotes dende onde se fai a chamada (que contén o nome do arquivo) tamén é o parámetro **%1** de BUSCAR.BAT. Igualmente, o parámetro **%2** (que contén a cadea) é o parámetro **%2** de BUSCAR.BAT. O parámetro **%3** de BUSCAR.BAT toma o valor **/I** na propia chamada. No caso de realizar unha busca exacta, a orde de chamada é:

CALL BUSCAR %1 %2

Como non se determina o terceiro parámetro, dentro de BUSCAR.BAT considérase que **%3** é un espazo en branco.

# <span id="page-17-0"></span>**Utilidades da liña de comandos**

## <span id="page-17-1"></span>**Whoami**

Amosa información do usuario, grupo e privilexios para o usuario que está logeado actualmente no equipo local. Sen parámetros amosa o nome do equipo e o nome do usuario.

- [Whoami en Technet](http://technet.microsoft.com/es-es/library/cc771299%28WS.10%29.aspx)

## <span id="page-17-2"></span>**Comandos para a administración da rede**

#### <span id="page-17-3"></span>**netsh**

[Netsh.exe](http://support.microsoft.com/kb/242468) é una ferramenta que un administrador pode empregar para configurar e supervisar equipos baseados en Windows dende o símbolo de sistema. Coa ferramenta Netsh.exe pódense facer as seguintes tarefas: Configurar interfaces.

- Configurar protocolos de enrutamento.
- Configurar filtros.
- Configurar rutas.
- Configurar o comportamento de acceso remoto para s enrutadores de acceso remoto baseados en Windows que executan o servizo Servidor de Enrutamento e acceso remoto (RRAS).
- Mostrar a configuración dun enrutador que se está executando en calquera equipo.
- Utilizar a característica de secuencias de comandos para executar unha colección de comandos en modo por lotes nun enrutador especificado.

No seguinte exemplo de arquivo de procesamento por lotes empregamos netsh.exe para configurar un equipo cunha IP fixa:

```
@ECHO OFF
REM Exemplo de configuración dunha rede estática calquera
REM ...
REM Substituír a palabra LAN polo nome da interfaz
REM de rede que queiras configurar
REM Exemplo con IP/MS: 192.168.1.30/255.255.255.0
REM Porta de Enlace: 192.168.1.1
REM DNS: 192.168.1.1
REM Métrica: 1
REM ...
```
netsh interface ip set address "LAN" static 192.168.1.30 255.255.255.0 192.168.1.1 1 > nul netsh interface ip set dns "LAN" 192.168.1.1 > nul

No seguinte exemplo de arquivo de procesamento por lotes empregamos netsh.exe para configurar un equipo para que sexa cliente DHCP:

```
@ECHO OFF
REM Exemplo de configuración dunha rede cliente DHCP
REM ...
REM Substituir a palabra LAN polo nome da interfaz
REM ...
netsh interface ip set address "LAN" dhcp > nul
ipconfig /renew > nul
```
# <span id="page-18-0"></span>**Enlaces Interesantes**

◊ [Computer Hope](http://www.computerhope.com/) ◊ [Lanzar un comando nun equipo remoto](http://urpiano.wordpress.com/2007/05/21/script-vbscript-para-ejecutar-un-comando-en-un-equipo-remoto/)